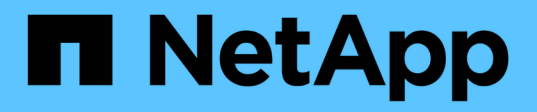

# **Installation et configuration de Linux pour Data ONTAP en 7-mode**

Snapdrive for Unix

NetApp October 04, 2023

This PDF was generated from https://docs.netapp.com/fr-fr/snapdrive-unix/linux-installation-7mode/reference\_product\_overview.html on October 04, 2023. Always check docs.netapp.com for the latest.

# **Sommaire**

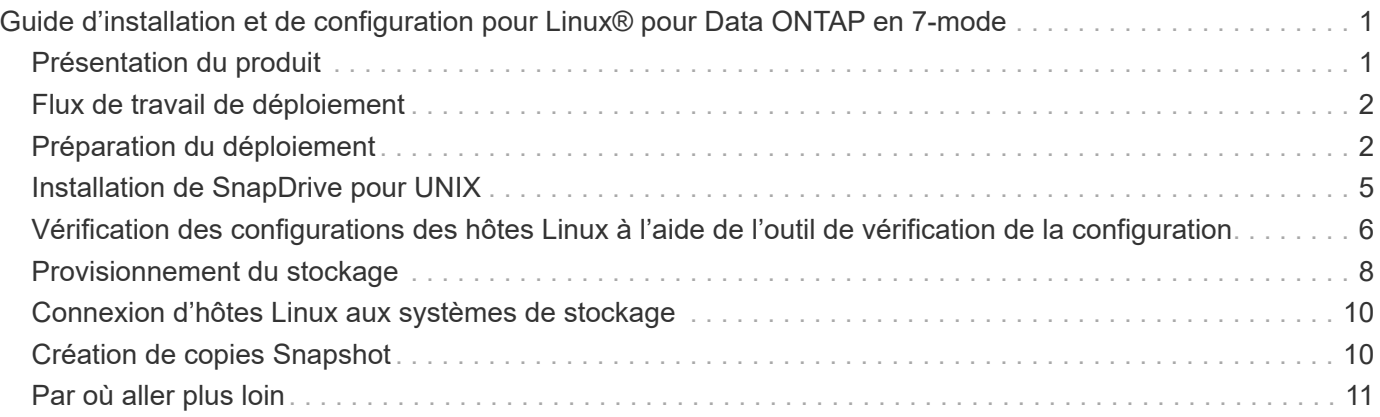

# <span id="page-2-0"></span>**Guide d'installation et de configuration pour Linux® pour Data ONTAP en 7-mode**

Ce guide décrit les premières tâches à effectuer pour déployer SnapDrive 5.3.2 pour UNIX avec Data ONTAP 7-mode dans un environnement Linux.

Les rubriques incluent la procédure d'installation et de configuration du produit et la procédure de sauvegarde des bases de données.

# <span id="page-2-1"></span>**Présentation du produit**

SnapDrive pour UNIX est une solution de stockage et de gestion de données basée sur hôte pour les environnements UNIX. SnapDrive for UNIX simplifie la gestion des données, améliore la disponibilité des données et augmente la fiabilité des données d'applications grâce à des copies Snapshot cohérentes au niveau du système de fichiers et du provisionnement du stockage simplifié.

Vous pouvez utiliser SnapDrive pour UNIX en tant que produit autonome ou en même temps que d'autres produits SnapManager fonctionnant sous UNIX. En déployant SnapDrive for UNIX avec SnapManager, vous pouvez créer une sauvegarde de données cohérente au niveau des applications.

# **Points forts de SnapDrive**

SnapDrive for UNIX permet de simplifier les tâches de gestion du stockage. Certaines des tâches que vous pouvez effectuer à l'aide de SnapDrive pour UNIX sont les suivantes :

• Création de copies Snapshot à l'aide de la technologie NetApp Snapshot

SnapDrive pour UNIX vous permet de créer et de supprimer des copies Snapshot d'un système de fichiers, d'un groupe de volumes, d'un volume hôte ou d'une LUN, ainsi que de cloner des entités de stockage à partir de copies Snapshot.

• Provisionnement et gestion du stockage avec peu ou pas d'temps d'indisponibilité pour les applications ou les hôtes.

SnapDrive pour UNIX permet de créer et de supprimer des composants de stockage, y compris des groupes de disques, des volumes hôtes, des systèmes de fichiers et des LUN dans des environnements de clusters hôtes. SnapDrive pour UNIX vous permet également d'étendre le stockage, de connecter le stockage à un hôte et de déconnecter le stockage d'un hôte.

• Contrôle d'accès basé sur des rôles, ce qui permet aux administrateurs du stockage de limiter les opérations que les utilisateurs SnapDrive peuvent effectuer, en fonction des rôles qui leur ont été attribués.

Outre ces fonctionnalités majeures, SnapDrive offre les avantages suivants :

- Fonctionnement de séparation des clones amélioré
- SnapRestore basée sur les volumes (VBSR)
- Options de l'interface de ligne de commandes
- Utilitaire de collecte de données
- Prise en charge du changement de nom du système de stockage
- Prise en charge des LUN RDM Fibre Channel dans les systèmes d'exploitation invités Linux

# <span id="page-3-0"></span>**Flux de travail de déploiement**

Avant de créer des copies Snapshot avec SnapDrive, vous devez installer les utilitaires d'hôtes Linux (si vous utilisez le protocole FC ou iSCSI), installer SnapDrive pour UNIX, vérifier les configurations prises en charge pour SnapDrive, provisionner le stockage et configurer la connexion de l'hôte Linux au système de stockage NetApp.

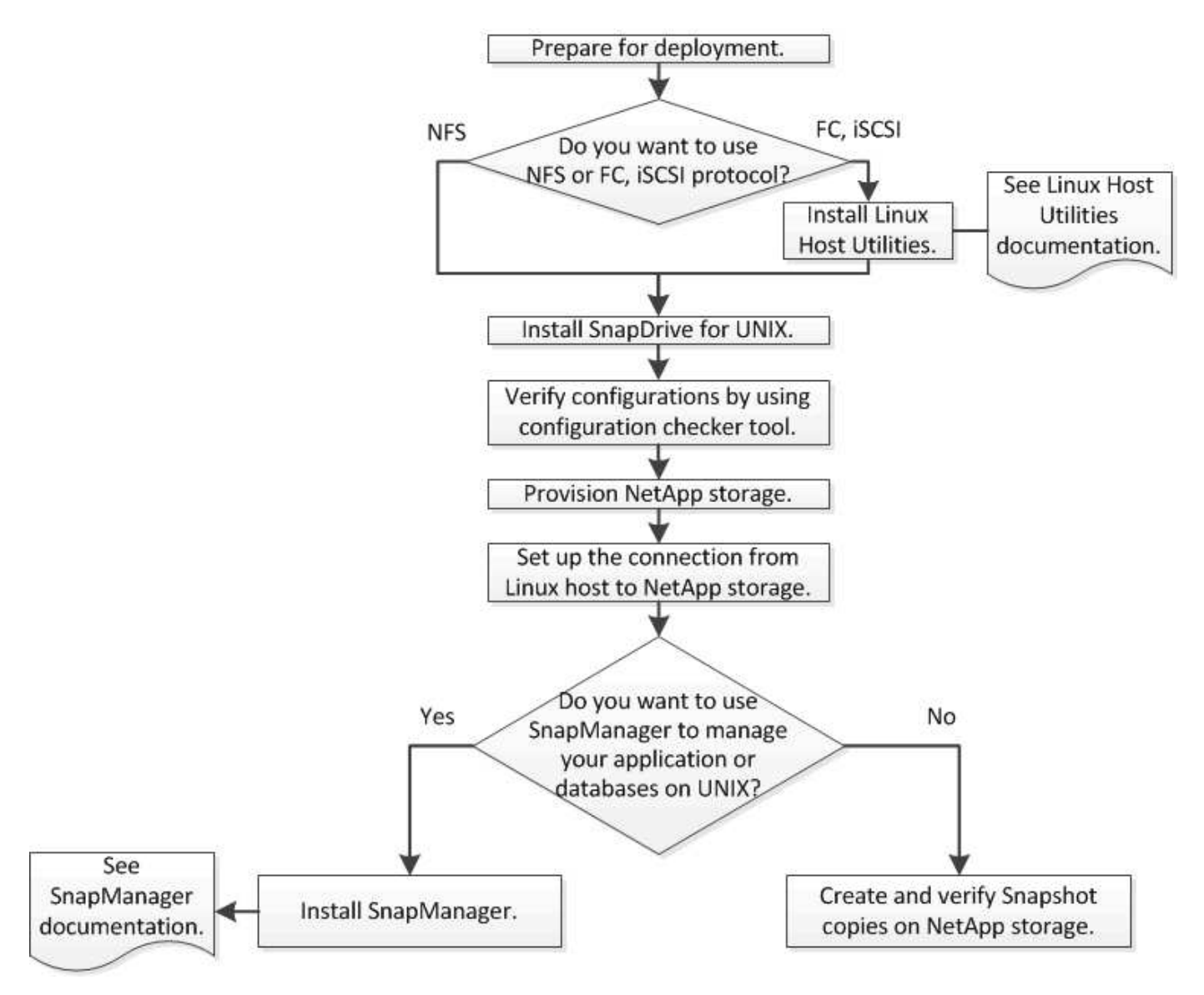

# <span id="page-3-1"></span>**Préparation du déploiement**

Les hôtes sur lesquels vous installez SnapDrive pour UNIX doivent répondre à la configuration logicielle, matérielle, navigateur, base de données et système d'exploitation spécifique. Pour plus d'informations sur la configuration requise, voir l'outil Interoperability Matrix Tool.

## **Étapes**

- 1. Vérifiez que vous disposez des licences requises.
- 2. Vérifier que la configuration prend en charge SnapDrive.
- 3. Vérifiez que votre hôte Linux répond aux exigences SnapDrive.

### **Informations connexes**

[Conditions requises pour la licence SnapDrive for UNIX](#page-4-0)

[Configurations compatibles](#page-4-1)

[Configuration requise pour l'hôte Linux](#page-5-0)

["Matrice d'interopérabilité NetApp"](http://mysupport.netapp.com/matrix)

# <span id="page-4-0"></span>**Conditions requises pour la licence SnapDrive for UNIX**

Avant d'installer SnapDrive pour UNIX, vous devez vous assurer que vous disposez des licences appropriées pour les logiciels et protocoles requis.

Les exigences relatives à la licence SnapDrive pour UNIX sont les suivantes :

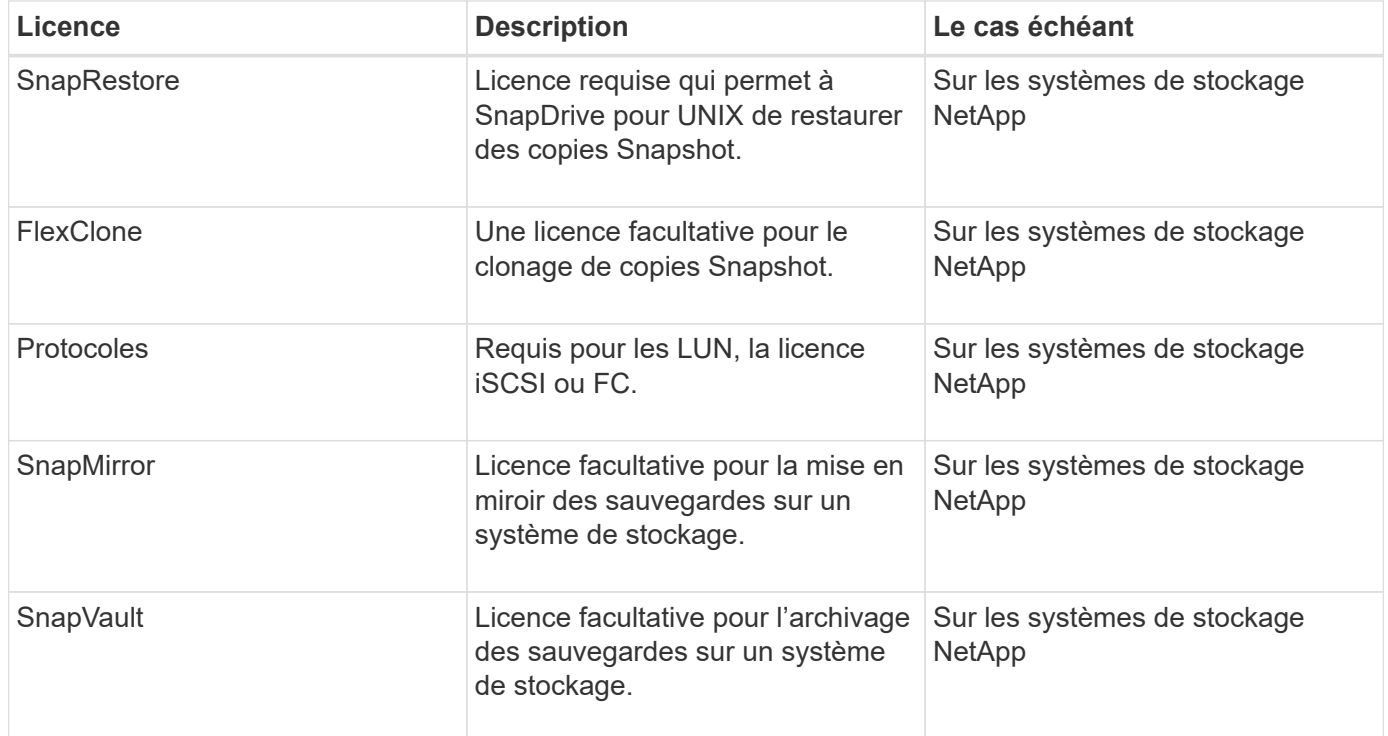

# <span id="page-4-1"></span>**Configurations compatibles**

Nous vous recommandons d'utiliser la matrice d'interopérabilité NetApp (IMT) pour vérifier la prise en charge de SnapDrive pour votre configuration avant d'installer SnapDrive pour UNIX.

## **Informations connexes**

# <span id="page-5-0"></span>**Configuration requise pour l'hôte Linux**

Vous devez préparer l'hôte Linux avant de pouvoir installer SnapDrive pour UNIX.

• Vous devez télécharger et installer les utilitaires d'hôtes Linux à partir du site de support NetApp si vous utilisez le protocole FC ou iSCSI.

["Téléchargements NetApp : logiciels"](http://mysupport.netapp.com/NOW/cgi-bin/software)

Vous devez vérifier que les utilitaires hôtes Linux sont correctement installés à l'aide de sanlun version commande.

• Vous devez installer le sq3 utils Empaquetage dans tous les systèmes Linux de sorte que les commandes SnapDrive pour UNIX fonctionnent correctement.

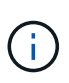

Vous devez vous assurer que le sg3 utils et sg3 utils-libs Des bibliothèques sont disponibles pour Red Hat Enterprise Linux (RHEL) et Oracle Enterprise Linux (OEL). Le sg3 utils les bibliothèques sont disponibles dans le scsi\* Package pour SUSE Linux Enterprise Server (SLES) 10, versions antérieures et dans sq3 utils\* Package pour SLES 11 et versions ultérieures.

- Vous devez télécharger et installer ces bibliothèques ou packages binaires si votre hôte est un système d'exploitation Linux 64 bits et que vous essayez d'installer SnapDrive 32 bits pour UNIX.
	- version 32 bits du glibc, libnl, libhba, libgcc Packages du *Red Hat Enterprise Linux site*.

["Site Red Hat Enterprise Linux"](http://www.redhat.com)

L'installation de SnapDrive pour UNIX échoue si la version 32 bits du systèmeqlibc le package est manquant dans le système hôte.

◦ binaires 32 bits du QConvergeConsoleCLI Package du site *QLogic* . Vous devez également le modifier qla2xxx64 /usr/lib64/libqlsdm.so à qla2xxx /usr/lib/libqlsdm.so dans le /etc/hba.conf Fichier pour les HBA QLogic si votre hôte est un système d'exploitation Linux 64 bits et installe les binaires 32 bits des packages Emulex OnCommand Manager pour les HBA Emulex.

["Site QLogic"](http://support.qlogic.com/)

- Vous devez installer le libHBAAPI un package ou un package spécifique au fournisseur si le protocole de transport est FC Pour que SnapDrive pour UNIX fonctionne sur l'hôte.
- Vous devez installer les Service Packs hôtes pris en charge sur l'hôte avant d'installer SnapDrive pour UNIX.

L'outil *Interoperability Matrix Tool* fournit des informations supplémentaires sur les Service Packs pris en charge.

["Matrice d'interopérabilité NetApp"](http://mysupport.netapp.com/matrix)

#### **Informations connexes**

["Matrice d'interopérabilité NetApp"](http://mysupport.netapp.com/matrix)

["Guide d'installation de Linux Unified Host Utilities 7.1"](https://library.netapp.com/ecm/ecm_download_file/ECMLP2547936)

# <span id="page-6-0"></span>**Installation de SnapDrive pour UNIX**

Vous pouvez installer SnapDrive pour UNIX sur l'hôte Linux à partir de l'interface de ligne de commande.

### **Étapes**

- 1. Téléchargez le programme d'installation SnapDrive pour UNIX pour Linux depuis le site de support NetApp ["Téléchargements NetApp : logiciels"](http://mysupport.netapp.com/NOW/cgi-bin/software) Et copiez le fichier sur l'hôte Linux.
- 2. Connectez-vous au système hôte en tant qu'utilisateur racine.

Si vous exécutez le fichier d'installation à distance et si la configuration système ne vous permet pas de vous connecter en tant qu'utilisateur racine, utilisez le su commande pour se connecter en tant qu'utilisateur root.

- 3. Accédez au répertoire de l'hôte Linux sur lequel vous avez copié le programme d'installation.
- 4. Installer SnapDrive pour UNIX :

#### **rpm-ivh** *installer\_file\_name*

Le démon SnapDrive démarre automatiquement après l'installation.

Starting snapdrive daemon: Successfully started daemon

## **Vérification de l'installation**

Après avoir installé SnapDrive pour UNIX, vous devez vérifier que l'installation a réussi. SnapDrive pour UNIX installe plusieurs fichiers sur l'hôte, tels que des exécutables, des fichiers de configuration, des fichiers de désinstallation, des fichiers de diagnostic, et les pages de manuel.

### **Étapes**

- 1. Vérifiez que le snapdrive.conf le fichier est situé à /opt/NetApp/snapdrive/ dossier.
- 2. Vérifiez que les exécutables SnapDrive pour UNIX pour un système d'exploitation Linux sont installés aux emplacements suivants :
	- /opt/NetApp/snapdrive/bin/snapdrive
	- /opt/NetApp/snapdrive/bin/snapdrived
- 3. Vérifier que les fichiers de diagnostic SnapDrive pour UNIX sont installés dans le /opt/NetApp/snapdrive/diag dossier.
- 4. Vérifiez que les pages de manuel SnapDrive pour UNIX sont installées dans le /opt/NetApp/snapdrive/docs dossier.
- 5. Vérifiez les détails des composants de configuration installés dans le /var/log/sdconfcheck.out

fichier.

# **Exécution de tâches post-installation**

Une fois l'installation terminée, vous devez configurer des fonctions et fonctions supplémentaires. Vous devez installer le certificat de serveur et configurer SnapDrive pour UNIX afin d'utiliser une connexion sécurisée avec le système de stockage et le service démon.

## **Étapes**

1. Installez le certificat de serveur utilisé par SnapDrive pour UNIX dans sdu-daemoncertificatepath=/opt/NetApp/snapdrive/snapdrive.pem emplacement si vous utilisez une connexion sécurisée avec le système de stockage et le service démon.

Le chemin du certificat est défini dans sdu-daemoncertificate-path variable de configuration dans le fichier s`napdrive.conf'.

2. Réglez *use-https-to-sdu-daemon=on* dans le snapdrive.conf Fichier à utiliser HTTPS pour une connexion sécurisée avec le système de stockage et le service de démon.

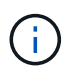

SnapDrive 5.0 pour UNIX et les versions ultérieures prennent en charge HTTPS pour la communication des démons. Par défaut, ce paramètre facultatif est désactivé.

3. Redémarrez le service démon SnapDrive :

## **snapdrived start**

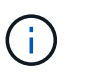

Vous devez redémarrer le démon SnapDrive chaque fois que vous modifiez manuellement le fichier de configuration.

# <span id="page-7-0"></span>**Vérification des configurations des hôtes Linux à l'aide de l'outil de vérification de la configuration**

L'outil de vérification de la configuration vous aide à vérifier que tous les composants nécessaires et les versions correctes sont disponibles sur l'hôte Linux avant d'utiliser SnapDrive pour UNIX.

# **Importation de fichiers de données**

Vous pouvez télécharger les dernières données de la matrice de support et mettre à jour l'outil de vérification de configuration avant d'exécuter l'outil, de sorte que l'outil répertorie la dernière configuration prise en charge pour SnapDrive pour UNIX. L'outil de vérification de la configuration avec le fichier de données mis à jour vérifie les configurations prises en charge par SnapDrive pour UNIX et répertorie tous les composants pris en charge dans le système.

**Étapes**

- 1. Téléchargez le dernier fichier de données dans ToolChest :
- 2. Importer le dernier fichier de données :

```
sdconfcheck import -file ./confcheck_data.tar.gz
```
## **Informations connexes**

["Téléchargements NetApp : outil de test de configuration SnapDrive pour UNIX"](http://mysupport.netapp.com/NOW/download/tools/snapdrive_config_checker_unix/)

# **Vérification des configurations prises en charge**

Vous pouvez vérifier les configurations prises en charge dans SnapDrive pour UNIX en examinant les composants du système hôte (tels que le système d'exploitation, la version du logiciel installé sur l'hôte, le protocole, les systèmes de fichiers sur l'hôte, etc.) et la valeur spécifiée pour chaque paramètre de configuration dans le snapdrive.conf fichier.

1. Vérifiez les configurations prises en charge :

# **sdconfcheck check**

```
[root@scspr0023764001 bin]# sdconfcheck check
NOTE: SnapDrive Configuration Checker is using the data file version
v12052013
    Please make sure that you are using the latest version.
    Refer to the SnapDrive for Unix Installation and Administration Guide
for more details.
Detected Intel/AMD x64 Architecture
Detected Linux OS
Detected sg3_utils 1.28
Detected Kernel Version 2.6.32-358.el6.x86_64
Detected LVM_SUPPRESS_FD_WARNINGS has not set
Detected Multipathing version 0.4.9
Detected /etc/multipath.conf file not found
Detected Host OS Red Hat Enterprise Linux 6.0 Update 4
Detected NFSv3 FileSystem on Linux
Detected Software iSCSI on Linux
Detected NFSv4 Filesystem on Linux
Detected Ext4 File System
Detected Linux Native LVM2
Detected Linux Native MPIO
Did not find any supported cluster solutions.
Did not find any supported HU tool kits.
Trace-Enabled: on
Trace-Level: 7
Supported Configurations on this host by SDU Version 5.2.2
-------------------------------------------------------------
Linux NFS Configuration
[root@scspr0023764001 bin]#
```
Vérifiez les composants répertoriés dans le résultat et installez ou configurez les composants manquants.

# <span id="page-9-0"></span>**Provisionnement du stockage**

SnapDrive pour UNIX permet de provisionner le stockage et de se connecter à un système de stockage existant à l'aide des options de ligne de commande de l'hôte. Vous pouvez également provisionner le stockage à l'aide de Data ONTAP.

## **Volumes de provisionnement**

Data ONTAP vous permet de provisionner le stockage en créant un volume sur le système de stockage et en montant le volume sur l'hôte lorsque le protocole NFS est activé.

## **Informations connexes**

["Guide de gestion du stockage Data ONTAP 8.2 pour 7-mode"](https://library.netapp.com/ecm/ecm_download_file/ECMP1368859)

# **Provisionnement de LUN RDM**

SnapDrive for UNIX vous permet de créer et de provisionner des LUN RDM avec le protocole FC activé sur un système d'exploitation invité dans un environnement virtuel VMware. Vous pouvez également provisionner des LUN RDM à l'aide de ONTAP.

- NetApp Virtual Storage Console (VSC) doit être installé et configuré avec VMware vCenter™.
- La fonction de sauvegarde et de restauration de NetApp Virtual Storage Console pour VMware vSphere™ doit être installée sur le système d'exploitation Windows enregistré auprès de vCenter™.
- default-transport doit être défini comme fcp dans le snapdrive.conf Le fichier et le démon SnapDrive pour UNIX doivent être redémarrés.

### **Étapes**

1. Configurer le système d'exploitation invité pour la création d'une LUN RDM :

#### **snapdrive config set-viadmin** *user viadmin\_name*

- *user* est le nom du système d'interface virtuelle.
- *viadmin\_name* Est le nom de l'adresse IP du système d'interface virtuelle.
- 2. Vérifiez les informations de connexion à Virtual Storage Console :

### **snapdrive config list**

Cette commande affiche le nom d'utilisateur ou l'interface virtuelle spécifié dans SnapDrive pour UNIX.

3. Vérifiez que le système d'exploitation invité peut communiquer avec le système de stockage :

#### **storage show -all** *command*

4. Création d'une LUN RDM sur le système de stockage :

#### **snapdrive storage create -lun** *long\_lun\_name* **-lunsize** *size\_of\_the\_lun*

5. Connectez le LUN RDM à l'hôte :

**snapdrive storage connect -lun** *long\_lun\_name*

### **Informations connexes**

["Guide d'administration de Virtual Storage Console, du fournisseur VASA et de Storage Replication adapter](https://library.netapp.com/ecm/ecm_download_file/ECMLP2843698)

["Guide de gestion du stockage Data ONTAP 8.2 pour 7-mode"](https://library.netapp.com/ecm/ecm_download_file/ECMP1368859)

# <span id="page-11-0"></span>**Connexion d'hôtes Linux aux systèmes de stockage**

Pour des opérations SnapDrive pour UNIX réussies, vous devez configurer votre système de stockage avant de le connecter à l'hôte Linux.

Le nom du système de stockage doit être enregistré auprès d'un serveur DNS (Domain Name Service) sur votre réseau ou dans /etc/hosts fichier.

#### **Étapes**

1. Créez un utilisateur sur le système de stockage :

#### **snapdrive config set** *user\_name storage\_system\_name*

2. Afficher les utilisateurs associés au système de stockage et obtenir le nom d'utilisateur ou les détails de la paire de systèmes de stockage :

```
snapdrive config list
```
La commande affiche le nom d'utilisateur ou les paires du système de stockage pour tous les systèmes sur lesquels les utilisateurs sont spécifiés dans SnapDrive pour UNIX.

3. Si le système de stockage comporte plusieurs interfaces de données, configurez l'interface de données pour la nouvelle interface de gestion :

**snapdrive config set -mgmtpath** *management\_interface\_path data\_interface\_path*

4. Vérifier que toutes les interfaces de gestion et de données sont configurées correctement :

**snapdrive config list -mgmtpath**

# <span id="page-11-1"></span>**Création de copies Snapshot**

Déployée en tant que produit autonome, SnapDrive for UNIX utilise la technologie NetApp Snapshot, qui vous permet de créer et de gérer des copies Snapshot des données de l'hôte. Vous pouvez utiliser les copies Snapshot pour restaurer les données.

#### **Informations connexes**

[Créer une copie Snapshot](#page-11-2)

[Vérification de la copie Snapshot](#page-12-1)

#### <span id="page-11-2"></span>**Créer une copie Snapshot**

Vous pouvez créer des copies Snapshot de plusieurs systèmes de fichiers, volumes hôtes, LUN ou groupes de disques à l'aide d'une seule commande tout en utilisant les volumes Storage Area Network (SAN) et NFS dans le stockage NAS (Network-Attached Storage).

## **Étapes**

1. Créer une copie Snapshot :

**snapdrive snap create -fs** *file\_spec* **-snapname** *snapshot\_copy\_name*

# <span id="page-12-1"></span>**Vérification de la copie Snapshot**

Vous pouvez vérifier votre copie Snapshot en restaurant les données.

Pour plus d'informations, voir ["Guide d'administration de SnapDrive 5.3.2 pour UNIX pour Linux".](https://library.netapp.com/ecm/ecm_download_file/ECMLP2849340)

# <span id="page-12-0"></span>**Par où aller plus loin**

Après avoir configuré SnapDrive pour UNIX et créé une copie Snapshot, vous pouvez effectuer une opération de restauration, connecter une copie Snapshot et créer un clone. Vous pouvez également explorer d'autres fonctionnalités SnapDrive importantes, telles que le contrôle d'accès basé sur des rôles (RBAC), la répartition améliorée des clones et la SnapRestore basée sur les volumes.

Vous trouverez plus d'informations sur ces fonctionnalités et des informations sur les versions concernant SnapDrive pour UNIX dans la documentation suivante, disponible sur le site de support NetApp :

• ["Guide d'administration de SnapDrive 5.3.2 pour UNIX pour Linux"](https://docs.netapp.com/fr-fr/snapdrive-unix/linux-administration/index.html)

Décrit la configuration des différentes fonctionnalités sous SnapDrive pour UNIX une fois le déploiement terminé. Les sections traitant de la configuration des igroups, de la configuration de SnapDrive pour UNIX, de la configuration du RBAC et de l'utilisation de l'utilitaire de collecte de données pour diagnostiquer les problèmes liés à SnapDrive pour UNIX.

• ["Notes de mise à jour SnapDrive 5.3.2 pour UNIX \(AIX, Linux et Solaris\)"](https://library.netapp.com/ecm/ecm_download_file/ECMLP2849339)

Décrit les nouvelles fonctionnalités, les mises en garde importantes, les problèmes connus et les limites de SnapDrive 5.3.2 pour UNIX.

• ["Guide d'installation et de configuration de SnapManager 3.4 pour Oracle pour UNIX pour Data ONTAP](https://library.netapp.com/ecm/ecm_download_file/ECMP12471545) [fonctionnant en 7-mode"](https://library.netapp.com/ecm/ecm_download_file/ECMP12471545)

Le décrit les tâches initiales que vous devez effectuer pour déployer SnapManager pour Oracle avec 7 mode dans un environnement UNIX. Les rubriques incluent la procédure d'installation et de configuration du produit et la procédure de sauvegarde des bases de données.

• ["Rapport technique NetApp 4212 : guide des meilleures pratiques pour SnapDrive for UNIX 5.3"](https://www.netapp.com/pdf.html?item=/media/16322-tr-4212.pdf)

Décrit les meilleures pratiques de SnapDrive pour UNIX.

#### **Informations sur le copyright**

Copyright © 2023 NetApp, Inc. Tous droits réservés. Imprimé aux États-Unis. Aucune partie de ce document protégé par copyright ne peut être reproduite sous quelque forme que ce soit ou selon quelque méthode que ce soit (graphique, électronique ou mécanique, notamment par photocopie, enregistrement ou stockage dans un système de récupération électronique) sans l'autorisation écrite préalable du détenteur du droit de copyright.

Les logiciels dérivés des éléments NetApp protégés par copyright sont soumis à la licence et à l'avis de nonresponsabilité suivants :

CE LOGICIEL EST FOURNI PAR NETAPP « EN L'ÉTAT » ET SANS GARANTIES EXPRESSES OU TACITES, Y COMPRIS LES GARANTIES TACITES DE QUALITÉ MARCHANDE ET D'ADÉQUATION À UN USAGE PARTICULIER, QUI SONT EXCLUES PAR LES PRÉSENTES. EN AUCUN CAS NETAPP NE SERA TENU POUR RESPONSABLE DE DOMMAGES DIRECTS, INDIRECTS, ACCESSOIRES, PARTICULIERS OU EXEMPLAIRES (Y COMPRIS L'ACHAT DE BIENS ET DE SERVICES DE SUBSTITUTION, LA PERTE DE JOUISSANCE, DE DONNÉES OU DE PROFITS, OU L'INTERRUPTION D'ACTIVITÉ), QUELLES QU'EN SOIENT LA CAUSE ET LA DOCTRINE DE RESPONSABILITÉ, QU'IL S'AGISSE DE RESPONSABILITÉ CONTRACTUELLE, STRICTE OU DÉLICTUELLE (Y COMPRIS LA NÉGLIGENCE OU AUTRE) DÉCOULANT DE L'UTILISATION DE CE LOGICIEL, MÊME SI LA SOCIÉTÉ A ÉTÉ INFORMÉE DE LA POSSIBILITÉ DE TELS DOMMAGES.

NetApp se réserve le droit de modifier les produits décrits dans le présent document à tout moment et sans préavis. NetApp décline toute responsabilité découlant de l'utilisation des produits décrits dans le présent document, sauf accord explicite écrit de NetApp. L'utilisation ou l'achat de ce produit ne concède pas de licence dans le cadre de droits de brevet, de droits de marque commerciale ou de tout autre droit de propriété intellectuelle de NetApp.

Le produit décrit dans ce manuel peut être protégé par un ou plusieurs brevets américains, étrangers ou par une demande en attente.

LÉGENDE DE RESTRICTION DES DROITS : L'utilisation, la duplication ou la divulgation par le gouvernement sont sujettes aux restrictions énoncées dans le sous-paragraphe (b)(3) de la clause Rights in Technical Data-Noncommercial Items du DFARS 252.227-7013 (février 2014) et du FAR 52.227-19 (décembre 2007).

Les données contenues dans les présentes se rapportent à un produit et/ou service commercial (tel que défini par la clause FAR 2.101). Il s'agit de données propriétaires de NetApp, Inc. Toutes les données techniques et tous les logiciels fournis par NetApp en vertu du présent Accord sont à caractère commercial et ont été exclusivement développés à l'aide de fonds privés. Le gouvernement des États-Unis dispose d'une licence limitée irrévocable, non exclusive, non cessible, non transférable et mondiale. Cette licence lui permet d'utiliser uniquement les données relatives au contrat du gouvernement des États-Unis d'après lequel les données lui ont été fournies ou celles qui sont nécessaires à son exécution. Sauf dispositions contraires énoncées dans les présentes, l'utilisation, la divulgation, la reproduction, la modification, l'exécution, l'affichage des données sont interdits sans avoir obtenu le consentement écrit préalable de NetApp, Inc. Les droits de licences du Département de la Défense du gouvernement des États-Unis se limitent aux droits identifiés par la clause 252.227-7015(b) du DFARS (février 2014).

#### **Informations sur les marques commerciales**

NETAPP, le logo NETAPP et les marques citées sur le site<http://www.netapp.com/TM>sont des marques déposées ou des marques commerciales de NetApp, Inc. Les autres noms de marques et de produits sont des marques commerciales de leurs propriétaires respectifs.